उत्तर पूर्व क्षेत्रीय शिक्षा संस्थान, शिलांग यिद्यया ऽ मृतमश्नुते NORTH EAST REGIONAL INSTITUTE OF EDUCATION, SHILLONG (राष्ट्रीय शैक्षिक अनुसंधान एवं प्रशिक्षण परिषद्) (NATIONAL COUNCIL OF EDUCATIONAL RESEARCH & TRAINING) (शिक्षा मंत्रालय, भारत सरकार के अधीन एक स्वायत्त संगठन) ਧੁਸ ਦੀ ਤੋਂ ਗਾਹ ਟੀ **NCWERT** (An Autonomous Organization under Ministry of Education, Government of India) उमियाम - 793103, मेघालय Umiam - 793103, Meghalaya  $\frac{1}{5}$   $\frac{1}{5}$  दूरभाष सं/Ph. No. : 0364-2570009 व साईट/Website: https://nerie.nic.in nerie.shillong@ncert.nic.in **To QUAT / Fax No.: 0364-2570062** 

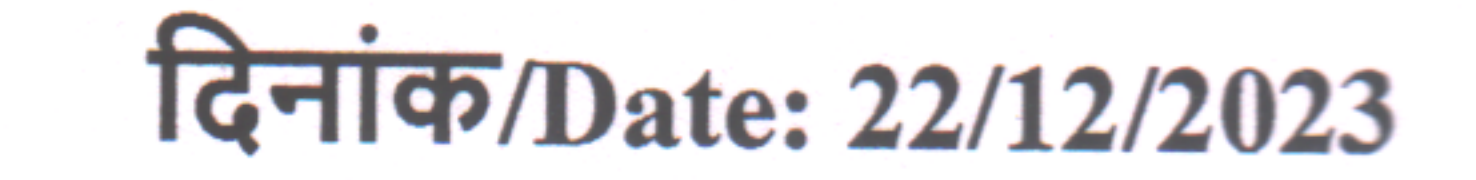

# **DIPLOMA COURSE IN GUIDANCE AND COUNSELLING 2024**

The selected candidates of the Diploma Course in Guidance and Counselling 2024 are instructed to make the payment of the course fee as under latest by 31<sup>st</sup> December, 2023.

- Government deputed from centrally funded organizations Rs.19,500/- $\bullet$
- Government deputed from State/UT departments Rs. 6,000/- $\bullet$
- Private Candidates Rs 30,000/-.  $\bullet$

¢.

(一度)

The Candidates may refer to their roll numbers (registration numbers) given below for their payment details.

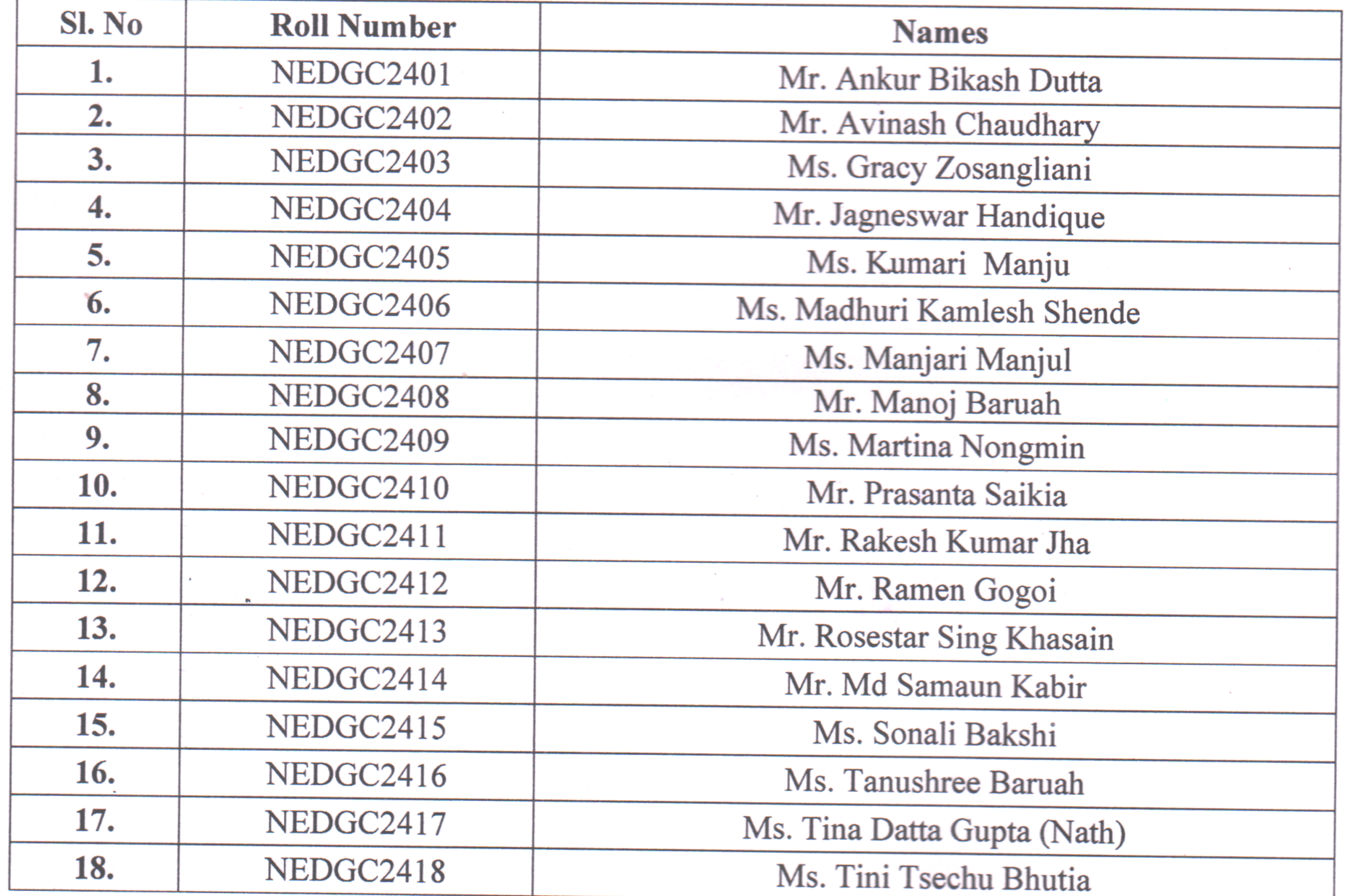

The fee should be paid only through online mode on the following website: https://www.onlinesbi.sbi/sbicollect.

Kindly note that it is **mandatory** that each candidate should send the payment receipt of the fee paid to the email id nerie.dcgc2023@gmail.com and mention your name.

> $7.$  Cr. Suchas (I/c Principal)

Candidates may refer to the screenshots given below to make their payment:

### **STEP 1**

After you have clicked on the link [https://www.onlinesbi.sbi/sbicollect,](https://www.onlinesbi.sbi/sbicollect) this page will be displayed. Click on Educational Institutions.

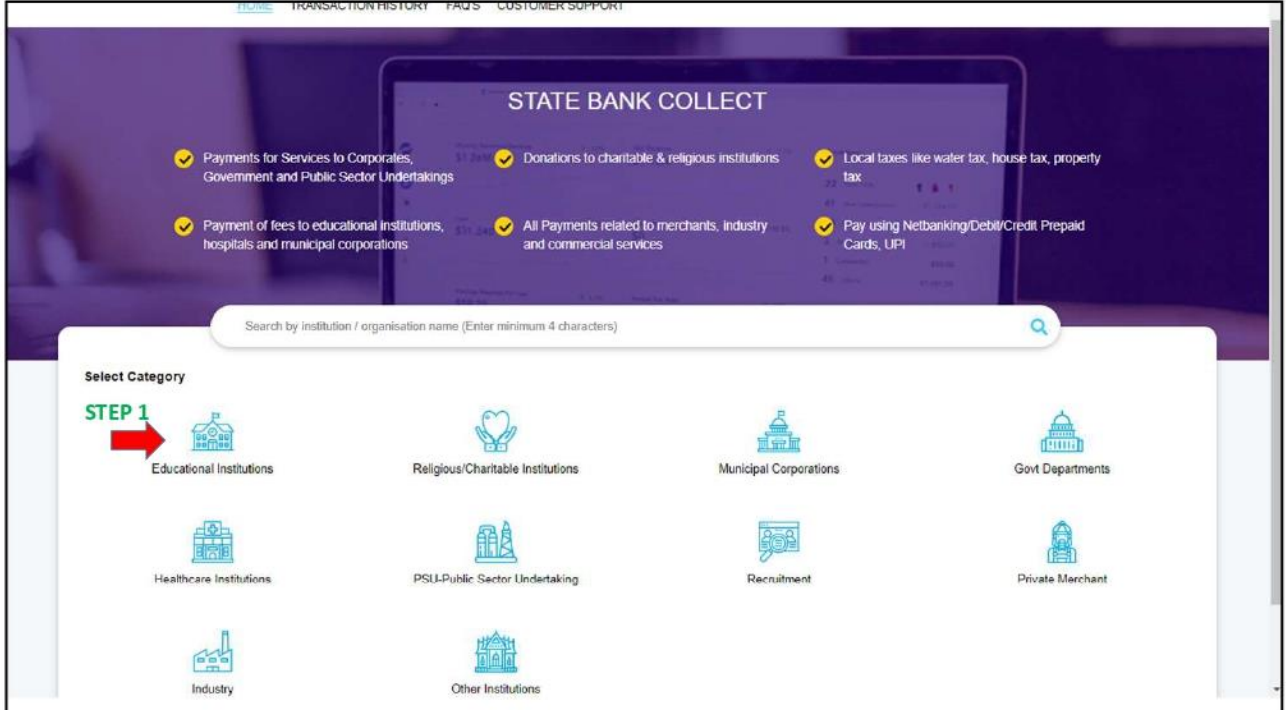

### **STEP 2**

Type in the name of the institution "North East Regional Institute of Education" and click on it.

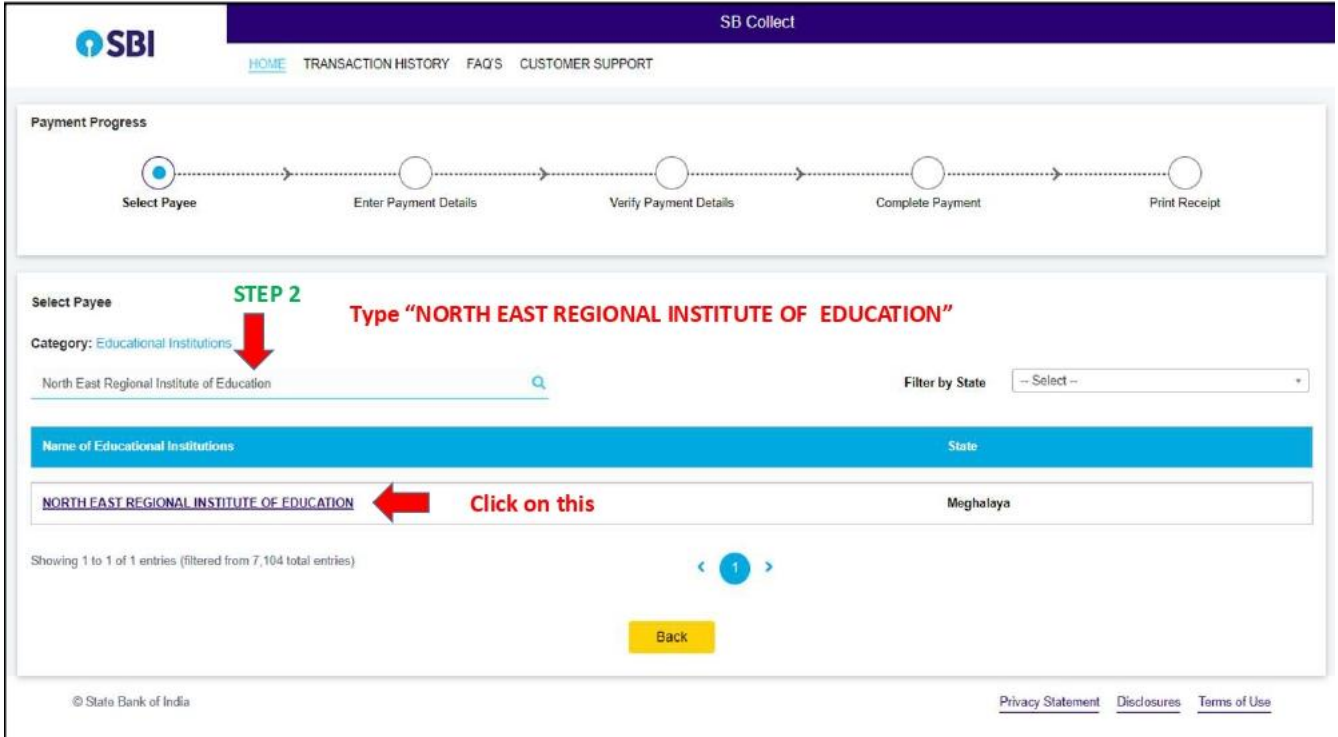

#### **STEP 3**

Type in "DCGC Admission Fee" and click on it.

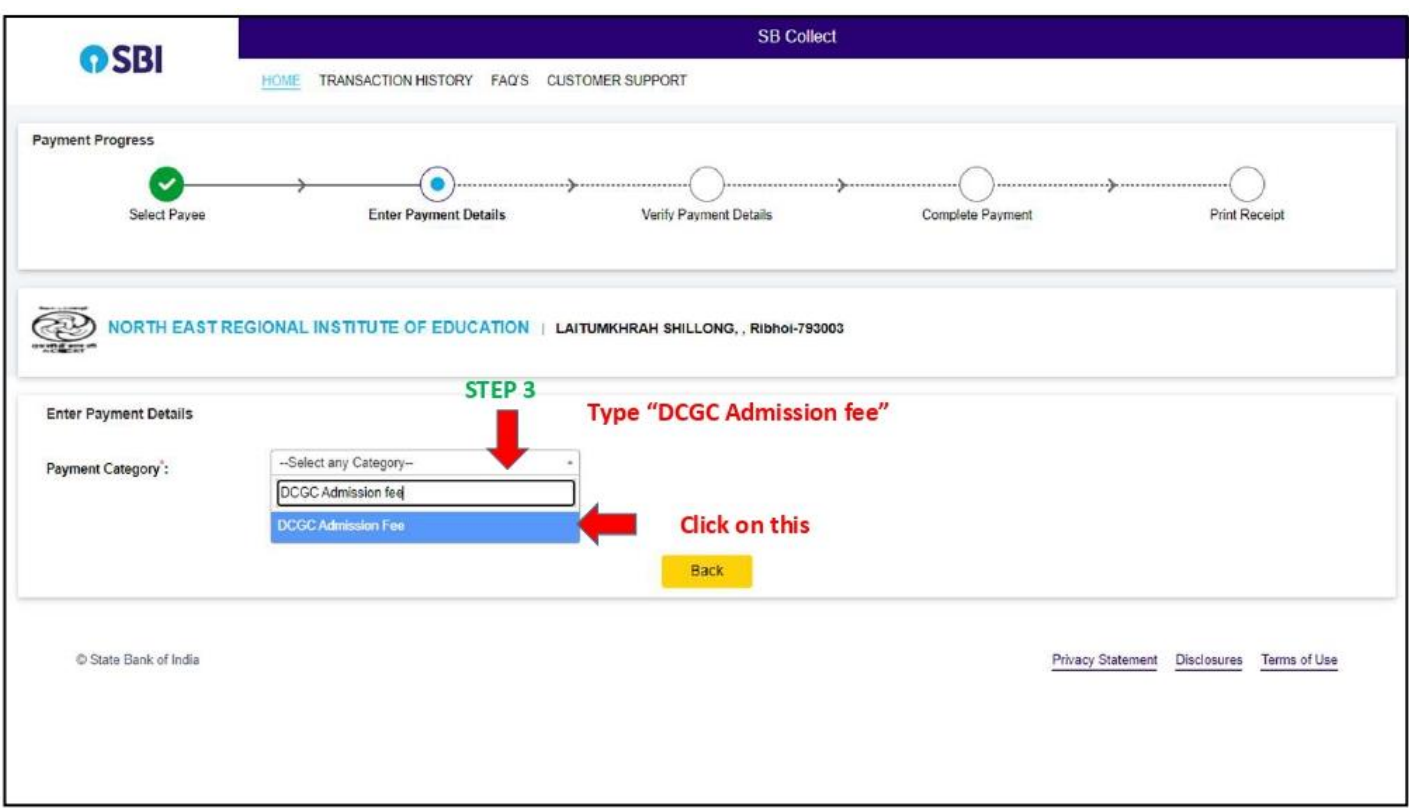

## **STEP 4**

Fill in all the required details and proceed to payment. The candidate may put their roll numbers here as their registration numbers.

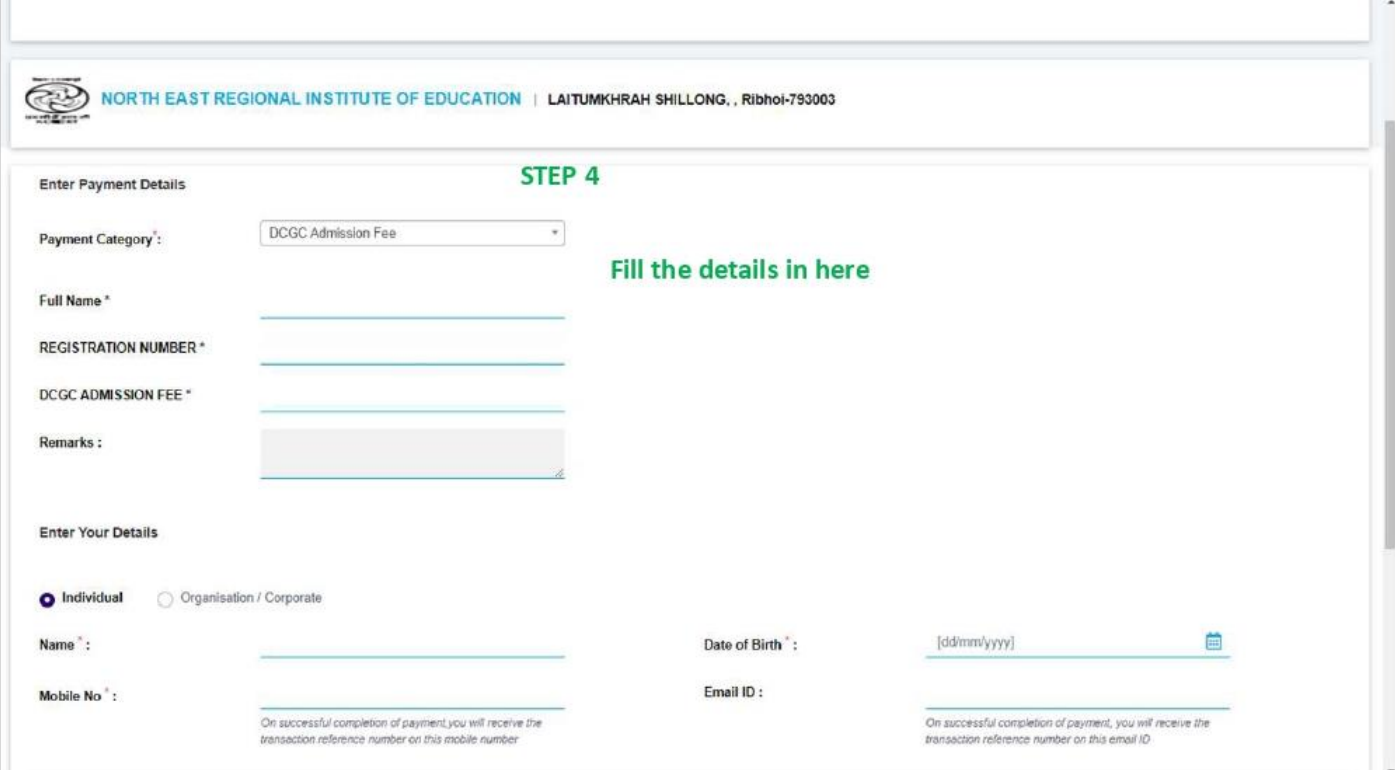